# *The Gigabyte Gazette*

**The Monthly Newsletter**

**of the**

# *Sun City Summerlin Computer Club*

**MAY 2013**

### **Table of Contents**

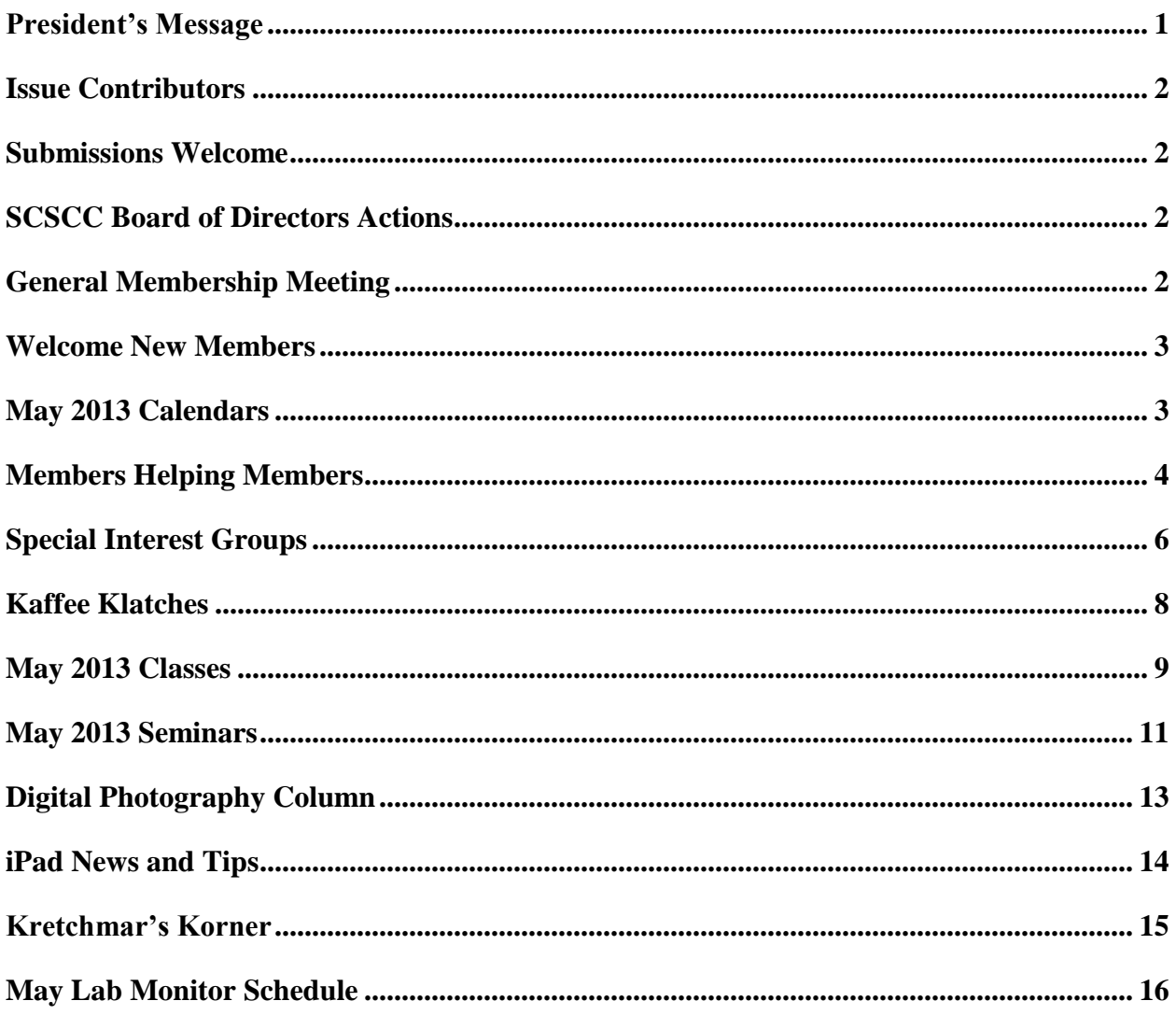

### <span id="page-2-0"></span>**President's Message**

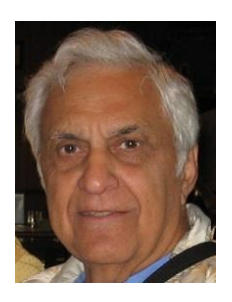

#### *by George Lobue*

#### *Dear computer club friends,*

May is a great month in Sun City. Taxes are done and summer is on the way. I am leaving for my lake home in mid-May and leaving the Computer Club in the very capable hands of our Vice President Tom Burt.

Don`t miss our May monthly meeting for a presentation on our Las Vegas roads and highways. You have noticed by now that we have blinking red lights on several of our community STOP signs. Find out why on May 2nd, 7:00pm, in the Desert Vista ball room. Bring your driving questions to the meeting. Tom will conduct the June and September meetings. Remember that our Computer Club is dark for July and August. The June 6th meeting must be held in rooms  $1 \& 2$  since the ballroom floor is getting a face-lift.

Most of the phone calls I receive are from folks who want to join our club because of smart phones, tablets and laptop problems. We have these covered and will expand our offerings as time goes by.

Thanks to all of you Computer Club members, the word is getting out that our \$10 dues is the best buy in Sun City. I love it when I hear callers say, "My neighbor told me to call the Computer Club".

TECH NOTE: The newest problem we are seeing is the beginning of the virus invasion of smart phones and tablets. Check with your App store for virus checking Apps for your devices. Remember you have 4 concerns when purchasing mobile devices. First is deciding on what operating system you want to use. The most popular are Microsoft Windows 8, Apple IOS, Android and Blackberry. Then pick your hardware. Then choose the service provider such as AT&T, Verizon, T-Mobile etc. Then you need the computer Club to learn how to use your devices and the available applications. WOW! We have a new world of communication and I am proud of so many of you seniors getting into it. Remember that most of what you send is not private so be careful what you communicate.

Stay happy and healthy and read your Gigabyte Gazette

*George Lobue, President 256-0822 [globue1@juno.com](mailto:globue1@juno.com)*

<span id="page-3-0"></span>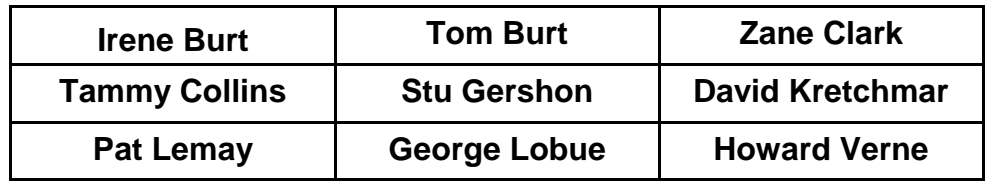

### **Issue Contributors**

### **Submissions Welcome**

<span id="page-3-1"></span>We are always looking for new information to share with our club members. If you have computer or technical information you would like to share with members of the club via our "Members Helping Members" section of the Gigabyte Gazette, send your articles to Tom Burt at [tomburt89134@cox.net.](mailto:tomburt89134@cox.net) Thank you to everyone for your contributions.

### **SCSCC Board of Directors Actions**

#### <span id="page-3-2"></span>**The Computer Club Board of Directors took the following actions on April 10, 2013**

Tom Burt made a motion that the minutes of the March 13, 2013 Board of Director's Meeting be approved as submitted. The motion was seconded by Irene Burt and unanimously approved by the Board.

Tom Burt made a motion to approve the Creative Photography SIG. It was seconded by Chuck Wolff and unanimously approved by the Board.

Tom Burt made a motion to spend \$1100 on a replacement iMac and to defer the purchase of a 1080p projector for the classroom until 2014 and reallocate that money to purchase this computer. The motion was seconded by Ed Barkin and unanimously approved by the Board.

### <span id="page-3-3"></span>**General Membership Meeting**

**The May meeting will be held on Thursday, May 2<sup>nd</sup>, 7PM at Desert Vista. Our guest speaker will be** O.C. White from the Las Vegas Traffic Engineer's Office, speaking about control of traffic lights. Come join us for this informational presentation, refreshments and fellowship.

### **Welcome New Members**

<span id="page-4-0"></span>The following new members have joined the Computer Club since April 24<sup>th</sup>

**Joan Bradley Ken Cooper Donald Duman Kathryn Feller Laura Forese Linda Freiberg Murray Goldman Charles 'Bill' Greer Judy Hirni Ethel Hoffman Jeanie Hohenwarter Patricia Hover Elizabeth Hyam Madonna Johnson**

**Carol Kreider Paul Kreider Eugene Krouse Robert E. Moore Gene O'Neal Patricia Roskos Frances Simpson Carole Slack Esther Soong Bertha Szilady Helen Theiss Scott Weiss Glenn Williams**

.

### **May 2013 Calendars**

<span id="page-4-1"></span>To view the April classroom and lab calendars, click the following hyperlink: **[http://www.scs-cc.com/Calendars/scscc\\_calendar\\_2013-05may.pdf](http://www.scs-cc.com/Calendars/scscc_calendar_2013-05may.pdf)**

### **Members Helping Members**

<span id="page-5-0"></span>"Members Helping Members" is a column that includes computing tips that our members find useful and that they would like to share with their fellow SCSCC members. Please email your tips to the GG Editor, Tom Burt, at: **[tomburt89134@cox.net](mailto:tomburt89134@cox.net)** with the title "GG: Members Helping Members".

### **A Tale of Two Browsers – Part 2**

#### **by Tom Burt**

This article continues a discussion from the April issue of Windows 8's Internet Explorer 10 "metro / modern" web browser.

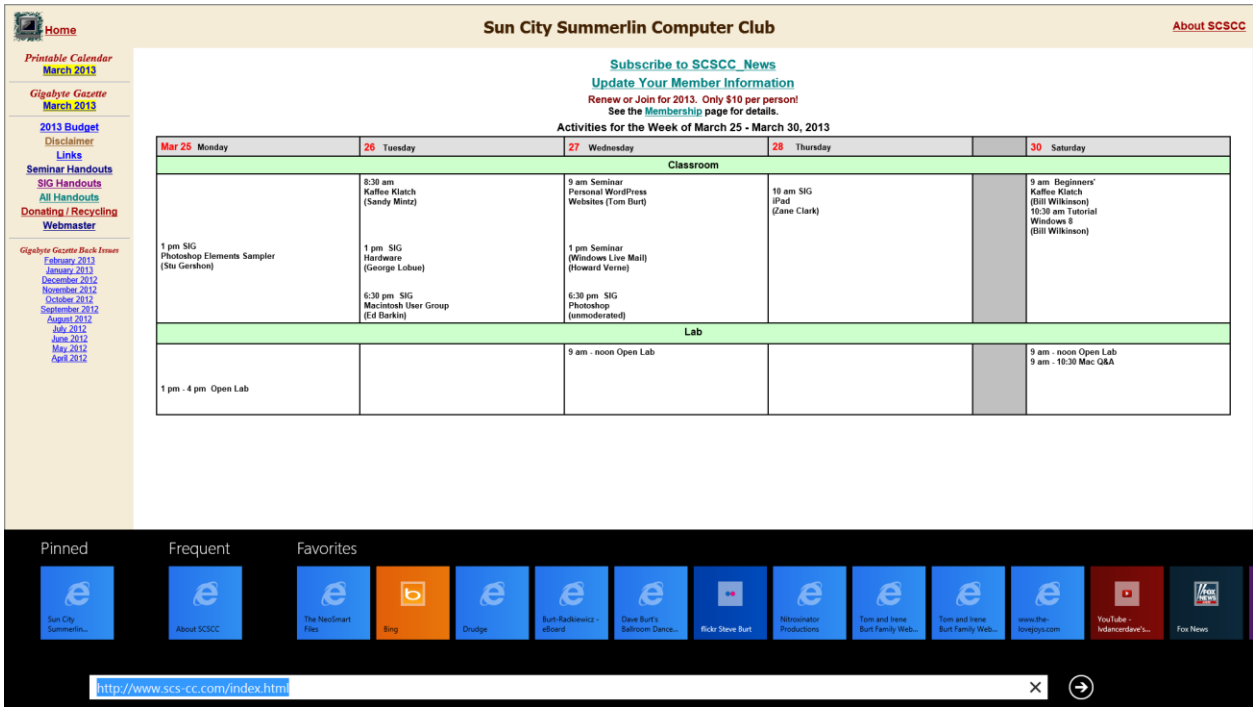

When you click in or touch the address window at the bottom of the screen, a scrollable panel of tiles appears for all your Favorites. Swipe or scroll to view the entire set. Click any Favorites tile to go to the associated web site.

If you swipe down from the top or right click in the main part of the window (see the screen shot below), the address window will appear at the bottom and a Tabs window will appear at the top of the screen, showing a thumbnail of each browser tab and the page it is displaying. You can open a new tab by clicking or tapping the circled plus symbol or open a "InPrivate browsing" tab (no history kept) by clicking the circled "…". You can move to any active tab by clicking or touching its thumbnail.

You can hide the tabs window and the address window by touching or clicking in the main part of the page being displayed.

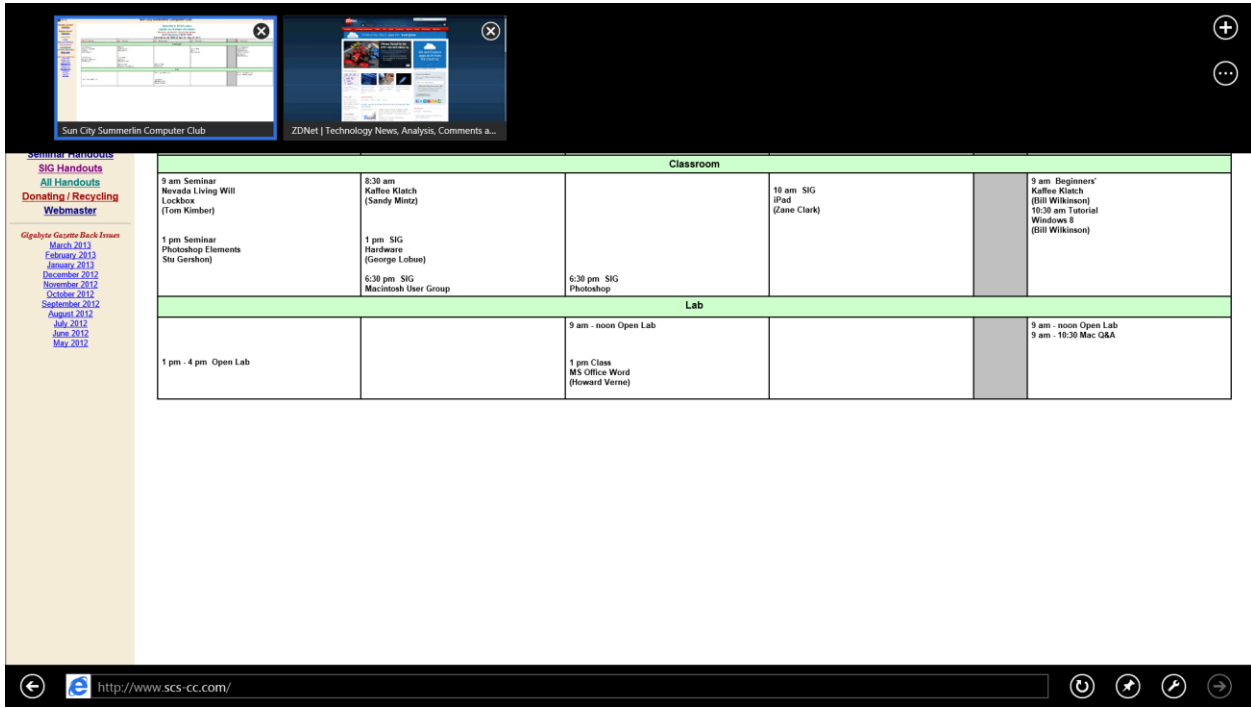

You can close a tab by clicking or tapping the circled X in the upper right corner of its tile in the Tabs window.

This article has just covered the basics. You can get more help and adjust IE 10 settings by opening the Charms window (press Windows + I or swipe in from the right edge). Then touch or click "Help" or "Internet Options".

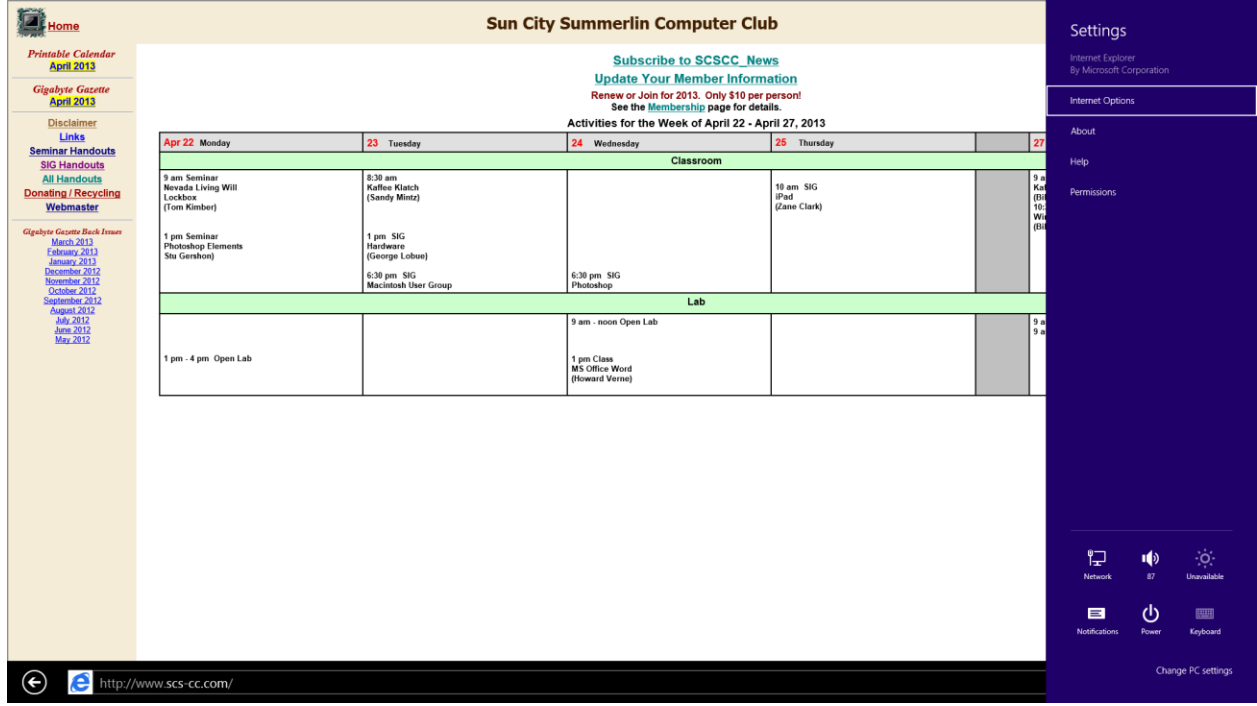

### **Special Interest Groups**

<span id="page-7-0"></span>**Special Interest Groups (SIGs) provide a forum for general discussion on a specific computer related subject. Admission to all SIGs is on a first-come, first-seated basis and is subject to the maximum allowed by fire code regulations. All of the following meetings are held in the Classroom <W> or <M> or <H> indicate whether a SIG would be of interest to a Windows***,* **Macintosh or Hand-held Device (i-thing or Android) user.**

#### **Android Devices Q&A Group <H>**

*3rd Wednesday, 1 p.m.* Jack Spargo and Pat Lemay This group isn't quite ready to declare itself a SIG, but meets monthly. It serves as your forum for learning about and discussing Android-based phones, tablets and e-Reader devices. This group is for Android hand-held device users of all experience levels.

#### **Creative Photography**

*2 nd Thursday, 1:00 p.m.* Edith Einhorn (838-7267)

This is a participatory SIG with a focus on intermediate level tools and techniques for taking and working on your digital photos. Members are encouraged to suggest topics, ask questions, and share ideas and techniques for enhancing, sharing and archiving photographs. Demos of interesting ideas and techniques will be an integral part of each session.

#### **Digital Media <W>**

*3rd Thursday, 9:00 a.m.* Tom Burt (341-7095) The Digital Media SIG provides a forum for members interested in all aspects of computer-based digital sound and video to meet, discuss, and learn more about the topic. The SIG's target audience is intermediate to advanced digital media users, but all members are welcome.

#### **Genealogy <W>**

*2nd Thursday, 10:00 a.m.* Karen Ristic (749-6489) Genealogy is one of America's most popular and rewarding hobbies. Come; let us help you find your ancestors on the Internet. We will explore helpful, free, sites and assist you in building your family tree.

#### **GMail and Other Google Programs <W/M>**

*1st Thursday, 10:00 a.m.* Pat Lemay (254-1499) Pat has adapted her popular Gmail seminar to become a regular monthly SIG. All members are welcome. This is your place to learn about all things Google.

#### **Hardware <W >**

*Every Tuesday, 1:00 p.m. to 4:00 p.m.* Chuck Wolff (233-6634), *George Lobue (256-0822)*

This SIG provides **CLUB MEMBERS ONLY** with no cost assistance for those having upgrades and / or problems with their computers. Bring in only your PC tower and your problems. Our TECH team will give you our best effort. Be sure to mark your cables so you can re-connect when you get home.

#### **iPad SIG <iPod, iPhone, iPad>**

*4th Thursday, 10 a.m.* Zane Clark (562-3684) This SIG will be your forum for learning about and discussing the Apple iPhone, iPod and iPad tablet devices. It's for Apple hand-held device owners of all experience levels.

#### **Macintosh Users' Group <M/H>**

*2nd and 4th Tuesday, 6:30 p.m.*  Ed Barkin (243-6597) and Rose Mary D'Aloisio (255-2813) This SIG is for Macintosh users of all experience levels. We will have Q&A, so bring your questions and/or problems.

#### **Photoshop <W>**

*2nd and 4th Wednesdays, 6:30 p.m.*

Un-moderated discussion group

This SIG will provide you with an overview of many of the basic elements found in both Adobe Photoshop and Adobe Photoshop Elements, two extraordinary photo retouching, image editing, and color painting software programs. The Adobe Photoshop programs offer the tools to get professional-quality results. If you wish to enhance your photographs, this SIG will be most helpful and of great value. This SIG's target audience is intermediate to advanced digital imaging users, but all members are welcome.

#### **Picasa <W>**

3 rd Mondays, 1:00 p.m. (*Meets October through May*) Stu Gershon (255-3309)

Stu will be conducting this SIG as a monthly workshop, using Picasa 3 as the tool for organizing and editing digital photos. This SIG's target audience is beginner to intermediate digital photography users, but all members are welcome.

### **Kaffee Klatches**

<span id="page-9-0"></span>Kaffee Klatches provide a forum for general discussion on all computer-related subjects. Admission to all Kaffee Klatches is on a first-come, first-seated basis and is subject to the maximum allowed by fire code regulations. All of the following meetings are held in the Classroom.

#### **Beginners Kaffee Klatch <W/M>**

*Every Saturday, 9:00 a.m.*  Bill Wilkinson (233-4977)

If you are a novice or near-beginner computer user, or if you just want some refresher information together with a refreshing cup of coffee, then jump-start or recharge your computing knowledge by attending the BKK sessions. At each session, attendees will explore from one to four topics of particular interest to beginners and near-beginners. The topics are always announced a couple of days in advance via e-mail to SCSCC members who have subscribed to the club's message board. Each topic is presented in a step-by-step manner and is supported by "how to" notes that can be easily and conveniently downloaded from the BKK web page. Following each "up front" presentation of one or more topics (approximately 60 minutes in duration), an informal open-ended Question and Answer period takes place for those who wish to participate, listen, reflect, or inquire.

### **Windows 8 Tutorial**

*Every Saturday at 10:30 am* Tutor: Bill Wilkinson

Each session will be devoted to assisting new Windows 8 owners in becoming familiar and comfortable with Microsoft's newest operating system for desktop and laptop computers. Assistance will be given individually or in small groups as circumstances warrant. Bill's notes are available by clicking **HERE**.

#### **Kaffee Klatch <W/M/H>**

*Every Tuesday, 8:30 a.m.*  Sandy Mintz (838-2525)

This KK is for all users from beginning to advanced. The KK discussions are not restricted to any one subject, computer platform or computer-knowledge level but should be computer or technology related. We will try to answer your questions, help you keep your systems updated and provide some useful "tips and tricks." If you have a tip or information you would like to share, we encourage you to bring it in and share since the SCSCC is built on "neighbor helping neighbor." The fellowship is great, the coffee is good, and the education received from the KK attendees is priceless. Stop by on Tuesday morning and have a cup of coffee with us.

### **May 2013 Classes**

<span id="page-10-0"></span>**Because there are a limited number of computer stations available for handson participation, pre-registration is necessary for all classes. See individual class descriptions for details on how to register.**

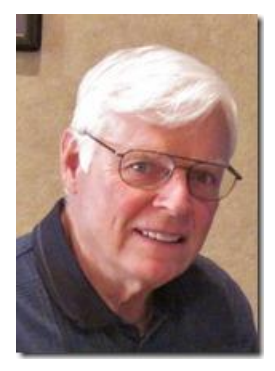

# **BOOT CAMP CLASSES**

### **May 6, 7, 9, 13, and 14 Each Session Meets from 9:00 am-noon in the computer lab**

#### **Lead instructor: Bill Wilkinson**

If you know of friends in the Sun City Summerlin community who may be interested in taking this class (see the following course description), would you let them know that this program is available?

### **Boot Camp Course Description:**

Boot Camp is an introductory course designed for residents who are new to computing and/or the Microsoft Windows operating system. **It also serves as an excellent review for intermediate users who want to fill some gaps in their computer knowledge.**

This hands-on class has a **limited enrollment of 12** with each participant working at an individual computer station in the Computer Lab. A multi-member team of lead instructor and three coaches will provide step-by-step instruction that will include demonstrations, guided practice and individual coaching assistance.

Participants will be introduced to the basic vocabulary and concepts necessary to establish an understanding of Windows. They will be instructed in practical techniques for managing and organizing their own data files, will be introduced to important strategies for working successfully with word processing documents, email, and the Internet, and will learn how to read and write data from and to a portable flash drive. Those participants who own a digital camera will be invited to actively participate in a hands-on experience of copying photos from their camera to their provided thumb drive, utilizing their newly acquired skills of file management.

### **Boot Camp Registration Details:**

To seek additional information or to register for the class, please telephone **Bill Wilkinson at 233-4977.**  He will register you for the **May** class and collect the course fee by mail.

**Prerequisites:** Must be a 2013 Club member (\$10 membership dues) and own a computer with the Microsoft **WINDOWS XP, WINDOWS VISTA**, **WINDOWS 7, OR WINDOWS 8** operating system installed.

**COURSE FEE:** Fifteen dollars (\$15.00); materials include a 159-page participant's manual specifically written for Sun City Summerlin residents, and a portable flash drive.

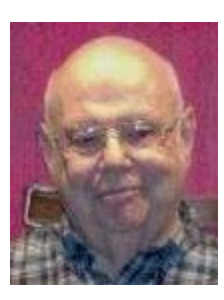

### **Windows 8 - Beyond the Basics**

**Wednesday, May 15th at 1 PM Presenter: Howard Verne Location: Lab**

This class is a follow on to Windows 8 Basics. It covers: reading/writing CDs/DVDs; advanced customization; libraries; and troubleshooting aids (including startup modes, process and reliability monitors);

This hands-on class has a limited enrollment of 12 with each participant working at an individual computer station. A multi-member team of lead instructor and coaches will provide step-by-step instruction that will include demonstrations, guided practice and individual coaching assistance. There is no fee for this class.

**Prerequisites:** Completion of *Windows 8 Basics* class (or equivalent).

**Registration:** to register, send an email with your first and last name, association number, and the words "**Win8 BtB**" in the body of your message to [hverne@yahoo.com.](mailto:hverne@yahoo.com) If you do not receive a reply from Howard within 24 hours, please contact him at 363-5337.

**Handout**: Sometime in May. The handout will appear at: [http://www.scs-cc.com/smnr/Win8BtB.pdf.](http://www.scs-cc.com/smnr/Win8BtB.pdf) Please print it out and bring it to class.

### **May 2013 Seminars**

### <span id="page-12-0"></span>**For Computer Club seminars, there is no requirement for advanced registration unless explicitly stated. Seating is first-come, first-seated.**

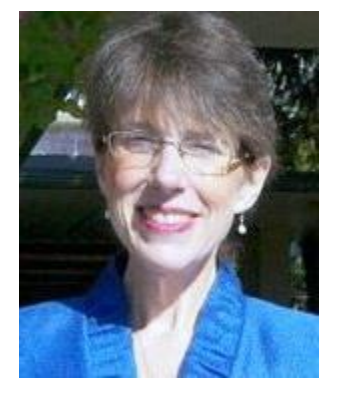

### **Building Your Business on eBay**

**Mondays - May 6th, May 13th, May 20th, May 27th at 9 AM Presenter: Barbara Galloway Location: Computer Classroom**

This is a new four-session seminar covering everything you need to know to launch and promote your own business on eBay. Each session will last one to two hours. Barbara Galloway recently joined the Computer Club and is a trained eBay education specialist.

#### **With Building your Business on eBay, you'll learn how to:**

- Start and/or grow an eBay-based business
- Choose the right listing format
- Create compelling listings
- Use eBay listing tools
- Market your business on eBay
- Manage your listings
- Source, pack and ship inventory

The seminar sessions include the above subjects, plus discussions of advanced researching, opening an eBay Store, some SEO information and the latest eBay Seller updates.

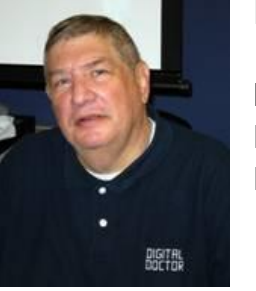

### **Digital Camera Workshop**

**Monday, May 6th at 1 PM Presenter: Stu Gershon Location: Computer Club Classroom**

If you have an old or new digital camera (or if you need a refresher for the summer) bring your Digital Camera for a "Hands On" experience. **Pre-registration is required!**

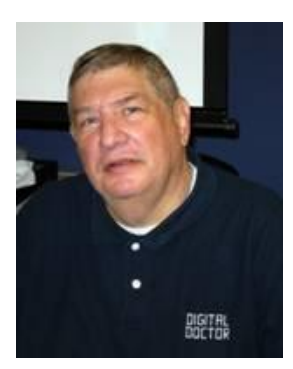

### **End-of-Season Free for All**

**Monday, May 20 th at 1 PM (***tentative***) Presenter: Stu Gershon Location: SCSCC Classroom**

*Open to Anything and Everything!!* Windows 8, Cameras, Laptops, Picasa, Elements! LAST CHANCE!!!

REMEMBER: AS ALWAYS, You're invited to bring your equipment (Laptops or Cameras) so that you can have that "hands on" experience!

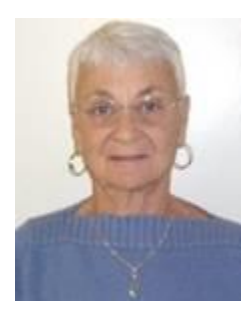

### **Google Chrome Browser**

**Thursday, May 23rd at 1 PM Instructor: Pat Lemay Location: SCSCC Classroom**

Google Chrome is Google free browser that has been developed for Windows, Macintosh and the Linux operating systems. Chrome is designed to be fast in every possible way. It's quick to start up from your desktop, loads web pages in a snap and runs complex applications fast. The browser is streamlined, clean and simple. Chrome is designed to keep you safer and more secure on the web with built-in malware and phishing protection, auto updates to make sure the browser is up-to-date with the latest security updates.

Chrome uses technologies such as Safe Browsing and sandboxing. Chrome has many useful features built ins, including extensions, translation in the browser, themes, applications and more. This class will be taught on the Windows version of Chrome.

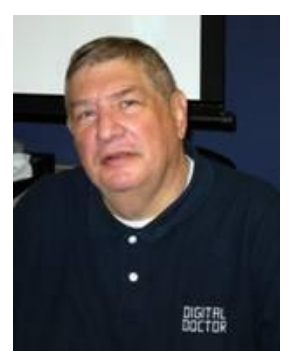

## <span id="page-14-0"></span>**Digital Photography Column**

**by Stu Gershon**

### **Storage**

If you have a digital camera you are also familiar with a memory card – the device that provides the space (storage) for your digital images. The digital camera manufacturers seem to have standardized around the Secure Digital (SD) Card – about 1.25 inches long and 1 inch wide with a corner "cut off". This card is used by most digital camera manufacturers, and because of its wide use, has become the most common, and therefore, least expensive device for digital storage. SONY still uses their "Memory Stick", Olympus and Fuji are still using the Xd Picture Card and many of the larger cameras and professional cameras are using a CF memory card which is about 1.5 inches square. Some of the newer cameras have a "double slot" system which allows use of either the SD card OR another card for memory storage.

The original SD cards came in 8, 16 or 32 MB (MegaBytes) about ten years ago, but because of today's higher resolution cameras, you usually cannot find a memory card with less than 2 GB (GigaBytes) because the modern digital camera takes such large picture files. Many people ask me what they should buy and here's my suggestion. You can buy 16, 32, 64 and even 128 GB cards, but they are very expensive (some over \$100), and although they can store thousands of photos, they eventually slow down the process of your camera finding the picture because there are so many files on the card (like looking in a bookshelf or the Library of Congress for one book). Also, if something happens to a large card and it goes bad (sand or soil, dropping it, finger prints on the gold contacts, etc.) you can lose an entire vacation and have wasted a lot of money!

I recommend carrying two or more 4 GB cards, which should cost you about \$15 per card. The advantage to using smaller cards is less initial expense, not having "all your eggs in one basket – should the card go bad, you've only lost SOME pictures, not ALL, and if you label each card with a number or letter, you are organizing your vacation photos "on the fly" – in other words, as you go through your vacation photos, they should already be organized in two, four or more smaller groups. You should also keep your cards "synched" with the camera that is going to use them; the word is called FORMAT! To find out what that means, and how to do it, you should attend my next **"Camera Workshop" on Monday, May 6th at 1pm** in the Computer Classroom.

Hope to see you then.

**If you ever have any questions, you can send them to [stugershon@gmail.com](mailto:stugershon@gmail.com) and I will answer them. However, you can usually find an answer to ANY question by going to Google.com and typing in the question. There are always answers out there on the Internet!**

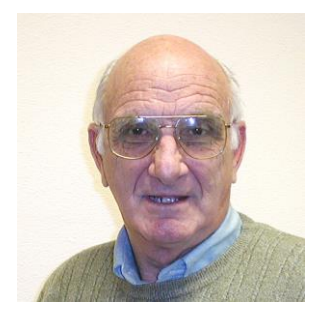

# <span id="page-15-0"></span>**iPad News and Tips by Zane Clark iPad vs Android**

I have tried to remain neutral when asked about the relative merits of the Android operating system versus the iOS operating system used in the iPad. But, after my experience a few weeks ago, I am forgetting the neutral stance and coming down firmly on the side of the iPad.

Here is the story. I decided I really needed to learn more about Android, so I borrowed my grandson's Kindle Fire and took it to the Android SIG meeting. I was confident that someone there could at least show me how to turn it on. Alas, it wasn't going to happen. It seems that even though several different tablets use the Android system, each brand has its own protocols for all the basic functions, including how to turn it on, and no one there had a Kindle Fire.

Fortunately I had my iPad Mini with me and was able to find and download a manual for the Kindle. Using these instructions, I was at least able to turn it on and go through some of its functions. I spent the rest of the class trying to use the information being presented by the instructor, but very little was relevant to my Kindle. I certainly do not blame the instructor. He did an excellent job explaining some of the functions of Android tablets. He is faced with a difficult task trying to present something that relates to the dozens of tablets using this system. Even though the iPhone, iPod Touch and iPad have now been introduced in several different models, they all still use the same iOS and are similar in how most the functions work. When I make my presentations, most of the material is applicable to all of the devices using the iOS.

So, although the other tablets have some excellent features, I am very happy to stick with my apple devices.

As usual, if you have any questions, send me a note at: [zclark@cox.net](mailto:zclark@cox.net)

### **Kretchmar's Korner**

### <span id="page-16-0"></span>**By David Kretchmar, Computer Hardware Tech**

#### **The Problem with Modem/Router Combos (and advancing technology)**

A few club members have questioned my statement last month that a separate wireless router and modem were preferable to a combination unit. Combo units are often offered by broadband providers, sometimes (but not always) at a lower price than you would pay for the units separately.

First, think of the television/DVD combos that were available just a short time ago. These units rarely provided the same level of quality you could get buying the units separately. Also if one of the components went bad, it was usually necessary to throw the whole unit away. It often makes more economic sense to replace rather than repair electronic components.

Components become obsolete at different times. Remember the VHS tapes many of us had a few years ago? It's hard to buy a VHS tape player today since optical drives and discs have become dominate.

The move from HD (high definition) DVD to BR (Blu-ray) Discs is upon us, and it would be a waste of money to invest in a DVD player. Blu-ray players today are backwardly compatible with HD DVD discs. About 3 times more data can be recorded on Blu-ray discs, so picture quality and sound are potentially far superior.

It appears likely that even Blu-ray will go the way of VHS tapes in just a few fast moving years. The technology is developing so rapidly I hesitate to predict the future, but even today you can stream a virtually unlimited choice of movies and TV shows via Internet to your TV in your home for a reasonable price. For those wanting to "own" entertainment I have no doubt thousands of movies and TV show seasons will fit on a chip smaller than your little finger nail.

O.K., let's get back to modem/wireless routers. A short refresher; the *modem* receives the Internet signal from your ISP (Internet Service Provider) and must be registered with your ISP so they can have some assurance their service is not being stolen. The wireless *router* sends and receives Internet connection to and from a certain area; in context of this discussion that area is your home. Typically routers also have several Ethernet RJ-45 jack connections which can be used to "hard wire" the Internet to computers usually located near the router.

In past years we have seen wireless protocol move from A to B to G, and now N. Though quite good, N protocol is getting a little long in the tooth. No doubt a new much improved protocol will be upon us before we know it. Likewise Modem technology is advancing even more rapidly.

My point is "Why lock yourself into an obsolete technology with a combo modem/wireless router?"

Also each device between your computer and the Internet is at least a logical firewall, offering you a layer of protection from bad stuff. Occasionally an additional device serves as a physical firewall that might protect your computer from a surge of static electricity (i.e. a lightning strike near your home).

# **May Lab Monitor Schedule**

<span id="page-17-0"></span>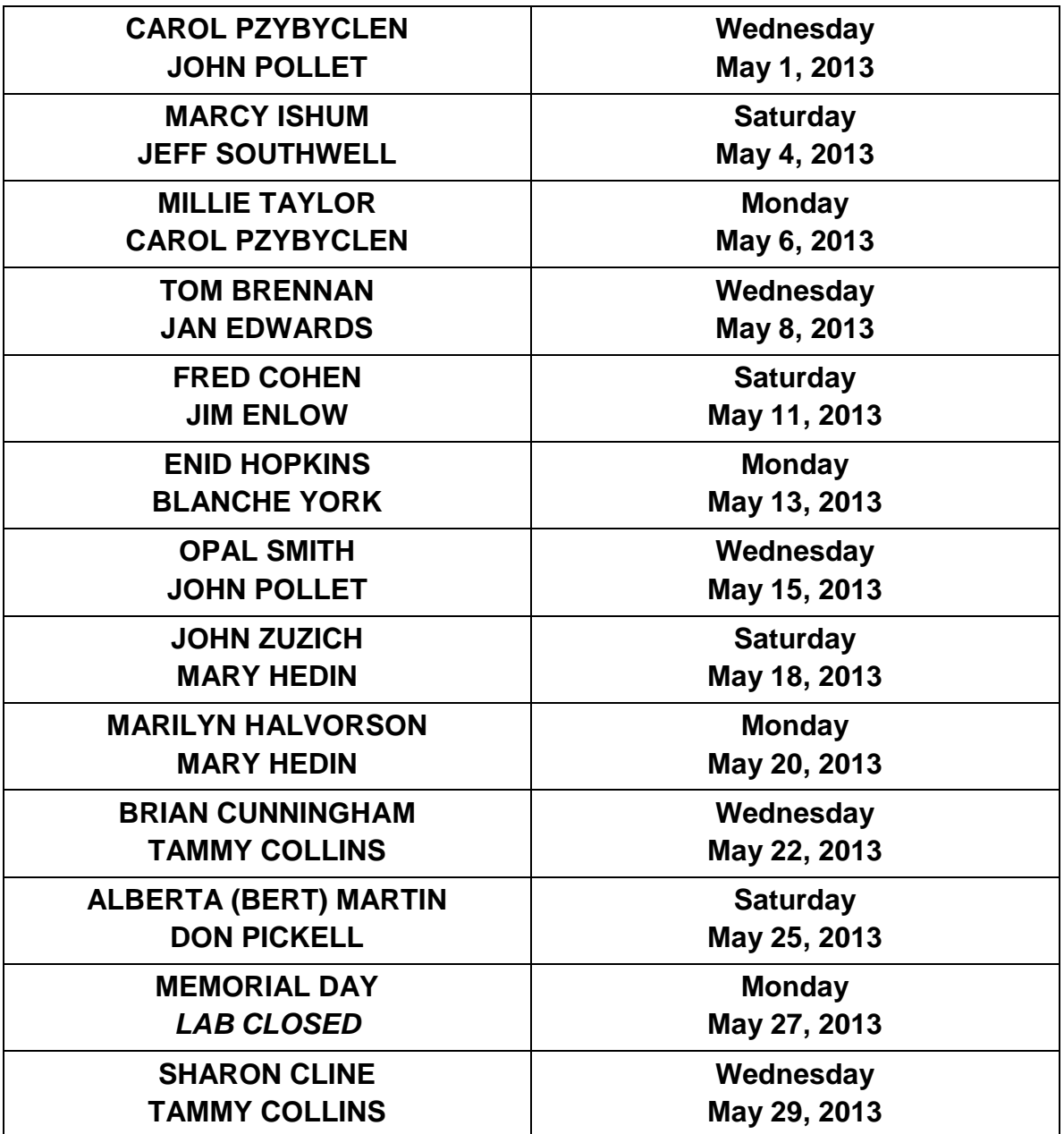